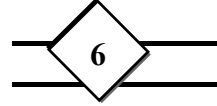

-٣كاربرد پذيريها :٣-١ صفحه ترسيم صفحه ترسيم مكاني است كه شما مي توانيد نقش ه خود را كشيده وببينيد،براي مشخص كردن نقطه اي كه مي خواهيداز آن نقطه يك شكل هندسي را رسم كنيد (نقطه فعال ) بايد از مكان نما كه تقاطع دو خط افقي وعمودي پديد آمده است استفاده نمائيد.

مختصات:

در اتوكد هر نقطه از صفحه ترسيم بامختصاتي بيان ميشود كه اين مختصات به نام دستگاه مختصات جهاني (**WCS** (خوانده مي شود .اين مختصات معمولاً با نشانه اي در پائين ودر سمت چپ صفحه نمايش نشان داده مي شود. در اين دستگاه فاصله نقطه

ازمبداء يا محورهاي مختصات اندازه گيري مي شود .محور افقي محور **X**ها ومحور عمودي **Y**ها مي باشد. نقطه مبداء كه با (**0**،**0**) نشان داده مي شود در پائين ودر سمت چپ صفحه مي باشد. اندازه هاي منفي براي هر كدام از مختصات نقطه هاي زير يا سمت چپ اين نقطه را در بر مي گيرد.

در دستگاه مختصات دو بعدي يك نقطه با دو مؤلفه نشان داده مي شود،اين دو مؤلفه به شكل زوج مرتب ( **y,x** (مي باشد ك ه در اينجا مؤلفه **x** همان طول نقطه وفاصله نقطه از محور **Y**هاست ،ومؤلفه**y** عرض نقطه وفاصله نقطه از محور**X**هاست.

در دستگاه سه بعدي نقطه باسه مؤلفه (**z,y,x** (نشان داده مي شود. در اين حالت اگر محور **x** افقي ورو به راست ومحور**Y** عمودي و رو به چپ باشد، محور **Z** رو به بيرونو عمد ب ر صفحه **XY**است. شما همچنين مي توانيداز دستگاه مختصات كاربر **(UCS (**استفاده كنيد،مبداء اي دستگاه مي تواند در هر كجاي دستگاه مختصات جهاني باشدومحورهاي آن را در هر جهت دلخواه معرفي كرد.

آيكون **UCS**:

در گوشه پايين چپ ناحيه ترسيم پيكان ضخيمي را مشاهده مي كنيد كه كه به صورت حرف **L** مي باشد كه به آن آيكون **(System Coordinte User(UCS** مي گويند. آيكون مزبور جهت فعلي در هنگام ترسيم را مشخص مي كند.اين آيكون هنگام كار بر روي ترسيم هاي دو بعدي وسه بعدي بسيار ميد واقع مي شود. حرف **X** و**Y** موجود در داخل آن ، مختصات محورهاي **x** و**y** را نشان مي دهند. حرف **w** نشان مي دهد كه در

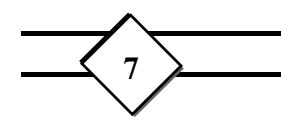

سيستم**system cordenate world** قرار داريد، كه به مباحث پشرفته اتوكد مربوط مي شود.

واحدهاي ترسيمي :

اعدادي كه براي مختصات نقاط به كار مي روند در واقع بيانگر فاصله بين نقاط مي باشند، اين فاصله ميتواندبراساس سيستمي كه در ان كار مي كنيدداراي يكاهاي گوناگوني مانند ميلي متر، فونت،اينچ وياهر يكاي ديگري باشد.

## موقعيت نقطه ها:

برنامه اتوكد هر نقطه از ترسيم را با بكارگيري يك سيستم مختصات تعيين مي كند . شما با دانستن اين مختصات مي توانيد مكان دقيق نقاط و در نتيجه موضوعي را كه رسم كرده ايد معين كنيد.دستگاه مختصات را مي توان براي معين كردن فاصله دقيق ميان نقاط نيز به كار برد. مختصات هر نقطه نسبت به مبداء دستگاه مختصات كاربر **(UCS (**بدست مي آيد. تا هنگامي كه دستگاه جديدي راتعريف نكرده باشيد دستگاه مختصات كاربر همانند دستگاه مختصات جهاني عمل مي كند.

مختصات مطلق: دستگاه مختصات مطلق مكان هر نقطه را به شكل فاصله آن نقطه از مبداء مختصات نشان مي دهد . به كارگيري مختصات منفي به شما اجازه مي دهد كه به سمت چپ ويا پايين مبداء برويد.

مختصات نسبي: در اتوكد همواره مي توانيدآخرين نقطه اي را كه وارد كرده ايدبه عنوان مبداء جديد انتخاب كنيد، براي اين كار بايد از نماد@ استفاده كنيد. براي نمونه چنانچه آخرين نقطه ورودي شما (**3,4** ) باشدآنگاه با وارد كردن **2,3.5@** نقطه پيشين رانقطه**(0,0)** جديد انتخاب كرده ايدونقطه **2,3.5** نسبت به اين دستگاه انتخاب مي شود.بديهي است كه اين نقطه جديد نسبت به دستگاه مختصات اصلي داراي مختصات

**www.Garmsarnews.com 8** 

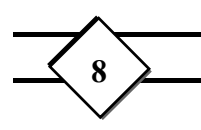

**(5,7.5)** است اين شيوه به ويژه وقتي كه مي خواهيمطول پاره خط ها با دقت وارد شوند به كار مي رود.

دستگاه مختصات قطبي:

گونه ديگري از دستگاه مختصات كه كاربر گستردهاي دارددستگاه مختصات قطبي است. در اين دستگاه يك نقطه با دو مختصه معين مي شود،يكي فاصله مستقيم نقطه از مبداء وديگري زاويه اي كه راستاي اين فاصله با محورافقي مي سازد . براي اولين وارد كردن مختصات يك نقطه در دستگاه قطبي بايد نمادهاي @ و**>** به كار گرفته شوند،بايد ياد آوري شو د كه زاويه در دستگاه قطبي پاد ساعتگرد اندازه گيري مي شود .

براي نمونه **30>5@** نشاندهنده نقطه اي است كه با آخرين نقطه وارد شده،در جهت مستقيم **5** واحد فاصله داشته وراستاي اين فاصله با افق زاويه **30** درجه در جهت مثلثاتي مي سازد. مختصات جهاني:

> چنانچه پيش از مؤلفه نخست در هر دستگاهي نماد(\*) را وارد كنيد،دستگاه مختصات جهاني بدون توجه به هر نوع دستگاه مختصاتي كه به كار برده ايد،فعال مي شود.

## -٤لايه ها

چنانچه يك نقشه بسيار پيچيده بوده وكشيدن آن بر روي يك صفحه دشوار باشد،مي توان بخشهاي گوناگون را روي لايه هاي مختلف كشيدودر پايان آنها را برروي هم گذاشت تا نقشه اصلي بدست آيد. هر لايه با يك رنگ رسم مي شود تا هنگام انطباق نقشه معلوم باشد كه هر قسمت براي كدام لايه است.

يك نقشه مي تواند داراي هر چند تعداد لايه باشد،هر لايه داراي نام ورنگ مشخص ومتفات با لايه هاي ديگر است.

**LAYER**: دستور **LAYER** براي ايجاد كردن لايه ها، فعال نمودن، تغيير ويژگيها وكنترل نمايشي آنها به كار مي رود. با اجراي اين دستور اعلان زير در فرمان ظاهر مي شود: **?/make/Set/New/oN/OFF/Color/Ltype/freeze/Thaw:** 

> **?** فهرست لايه ها و ويژگيهاي گوناگون آنها را نشان مي دهد. **Make** باوارد كردن حرف**M** مي توان لايه جديدي را به وجود آورد

**Set** با وارد كردن حرف **S** مي توان لايه جديدي را كه پيش از اين به وجود آمده را فعال كرد. **New** با ورود حرف **N** مي توان لايه جديدي را به وجود آوردولي اين لايه در جريان نخواهد بود. **ON/OFF** با اين انتخاب مي توان لايه اي را خاموش ويا روشن كرد . چنانچه لايه اي خاموش شود ،نه بر روي صفحه نمايش نشان داده مي شود ونه بر روي كاغذ چاپ مي شود .پس از وارد كردن **ON** و يا **OFF**، نام لايه پرسيده مي شود، در اينجا مي توانيد ازويژگي هاي سيستم عامل**DOS** كمك بگيريم .اگر بخواهيم تمام لايه هايي را كه با نام **c** شروع شده است روشن ويا خاموش كنيم، مي توانيدعبارت **\*C** را واردكنيم.

 **Color** با وارد كردن حرف **C** مي توان شماره رنگ لايه ها را تغيير داد.

**Ltype** با وارد كردن حرف **L** مي توانيد نوع خطي را كه با آ ن ترسيم را انجام مي دهيد را تغيير دهيد.

**Thaw/Freeze** انتخاب **Freeze** اين امكان را مي دهد كه لايه ويا لايه هايي را خاموش كنيدويا به اصطلاح منجمد نمائيد،با دستور **Thaw** لايه اي كه پيش از اين منجمد شده است به حالت اول برمي گردد.